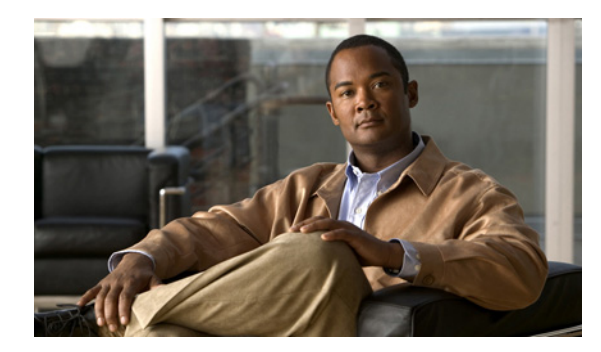

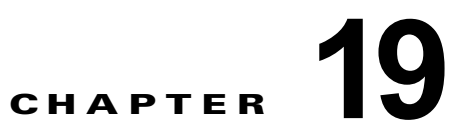

# オプションのスパニングツリー機能の設定

この章では、Catalyst 3560 スイッチにオプションのスパニングツリー機能を設定する方法について説 明します。スイッチが Per-VLAN Spanning-Tree Plus(PVST+)を実行している場合、これらのすべ ての機能を設定できます。スイッチが Multiple Spanning-Tree Protocol(MSTP)または Rapid Per-VLAN Spanning-Tree Plus (Rapid PVST+)プロトコルを稼働している場合は、明記した機能だけ を設定できます。

PVST+ および Rapid PVST+ の詳細については、第 17 章「STP の設定」を参照してください。MSTP の詳細および複数の VLAN を同一スパニングツリー インスタンスにマッピングする方法については、 第 18 章「MSTP の設定」を参照してください。

(注) この章で使用するコマンドの構文および使用方法の詳細については、このリリースに対応するコマンド リファレンスを参照してください。

この章の内容は、次のとおりです。

- **•** [「オプションのスパニングツリー機能の概要」\(](#page-0-0)P.19-1)
- **•** [「オプションのスパニングツリー機能の設定」\(](#page-8-0)P.19-9)
- **•** 「スパニングツリー [ステータスの表示」\(](#page-16-0)P.19-17)

## <span id="page-0-0"></span>オプションのスパニングツリー機能の概要

ここでは、次の概要について説明します。

- **•** 「PortFast [の概要」\(](#page-1-0)P.19-2)
- **•** 「BPDU [ガードの概要」\(](#page-1-1)P.19-2)
- **•** 「BPDU [フィルタリングの概要」\(](#page-2-0)P.19-3)
- **•** 「[UplinkFast](#page-2-1) の概要」(P.19-3)
- **•** 「[BackboneFast](#page-4-0) の概要」(P.19-5)
- **•** 「EtherChannel [ガードの概要」\(](#page-6-0)P.19-7)
- **•** 「ルート [ガードの概要」\(](#page-7-0)P.19-8)
- **•** 「ループ [ガードの概要」\(](#page-8-1)P.19-9)

### <span id="page-1-0"></span>**PortFast** の概要

PortFast 機能を使用すると、アクセス ポートまたはトランク ポートとして設定されているインター フェイスが、リスニング ステートおよびラーニング ステートを経由せずに、ブロッキング ステートか ら直接フォワーディング ステートに移行します。単一のワークステーションまたはサーバに接続され たインターフェイス上で PortFast を使用すると、スパニングツリーが収束するのを待たずにデバイス をただちにネットワークに接続できます(図 [19-1](#page-1-2) を参照)。

1 台のワークステーションまたはサーバに接続されたインターフェイスがブリッジ プロトコル データ ユニット(BPDU)を受信しないようにする必要があります。スイッチを再起動すると、PortFast がイ ネーブルに設定されているインターフェイスは通常のスパニングツリー ステータスの遷移をたどりま す。

(注) PortFast の目的は、インターフェイスがスパニングツリーのコンバージェンスを待機する時間を最小限 に抑えることです。したがって、PortFast はエンド ステーションに接続されたインターフェイス上で 使用する場合にのみ有効です。他のスイッチに接続するインターフェイスで PortFast をイネーブルに すると、スパニングツリーのループが生じるおそれがあります。

この機能をイネーブルにするには、**spanning-tree portfast** インターフェイス コンフィギュレーション コマンド、または **spanning-tree portfast default** グローバル コンフィギュレーション コマンドを使用 します。

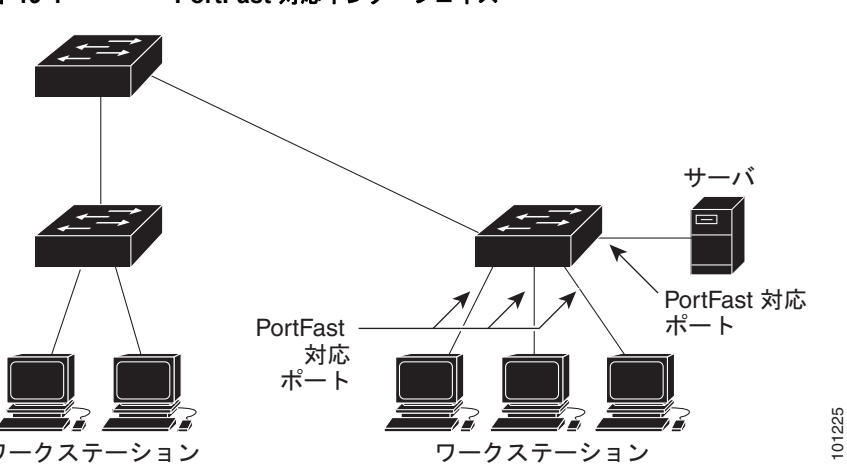

#### <span id="page-1-2"></span>図 **19-1 PortFast** 対応インターフェイス

### <span id="page-1-1"></span>**BPDU** ガードの概要

BPDU ガード機能はスイッチ上でグローバルにイネーブルにすることも、ポート単位でイネーブルに することもできます。ただし、これらの動作は次の点で異なります。

グローバル レベルの場合は、**spanning-tree portfast bpduguard default** グローバル コンフィギュ レーション コマンドを使用して、PortFast 対応ポート上で BPDU ガードをイネーブルにできます。こ れらのポート上で BPDU が受信されると、スパニングツリーは、PortFast で動作しているポートを シャットダウンします。設定が有効であれば、PortFast 対応ポートは BPDU を受信しません。PortFast 対応ポートが BPDU を受信した場合は、許可されていないデバイスの接続などの無効な設定が存在す ることを示しており、BPDU ガード機能によってポートは errdisable ステートになります。この状態に なると、スイッチは違反が発生したポート全体をシャットダウンします。

ポートをシャットダウンしないようにするには、**errdisable detect cause bpduguard shutdown vlan** グローバル コンフィギュレーション コマンドを使用して、違反が発生したポート上の原因となってい る VLAN だけをシャットダウンします。

インターフェイス レベルの場合は、PortFast 機能をイネーブルにしなくても、**spanning-tree bpduguard enable** インターフェイス コンフィギュレーション コマンドを使用して、任意のポート上 で BPDU ガードをイネーブルにできます。BPDU を受信したポートは、errdisable ステートになりま す。

インターフェイスを手動で再び動作させなければならない場合、無効な設定を防ぐには、BPDU ガー ド機能が役に立ちます。サービスプロバイダー ネットワーク内でアクセス ポートがスパニングツリー に参加しないようにするには、BPDU ガード機能を使用します。

### <span id="page-2-0"></span>**BPDU** フィルタリングの概要

BPDU フィルタリング機能はスイッチ上でグローバルにイネーブルにすることも、インターフェイス 単位でイネーブルにすることもできます。ただし、これらの動作は次の点で異なります。

グローバル レベルの場合は、**spanning-tree portfast bpdufilter default** グローバル コンフィギュレー ション コマンドを使用して、PortFast 対応インターフェイス上で BPDU フィルタリングをイネーブル にできます。このコマンドを使用すると、PortFast 動作ステートのインターフェイスは BPDU を送受 信できなくなります。ただし、リンクが確立してからスイッチが発信 BPDU のフィルタリングを開始 するまでの間に、このインターフェイスから BPDU がいくつか送信されます。これらのインターフェ イスに接続されたホストが BPDU を受信しないようにするには、スイッチ上で BPDU フィルタリング をグローバルにイネーブルにする必要があります。BPDU を受信した PortFast 対応インターフェイス では PortFast 動作ステータスが解除され、BPDU フィルタリングがディセーブルになります。

インターフェイス レベルの場合は、PortFast 機能をイネーブルにしなくても、**spanning-tree bpdufilter enable** インターフェイス コンフィギュレーション コマンドを使用して、任意のインター フェイス上で BPDU フィルタリングをイネーブルにできます。このコマンドを実行すると、インター フェイスは BPDU を送受信できなくなります。

注意 BPDU フィルタリングを特定のインターフェイス上でイネーブルにすることは、そのインターフェ イス上でスパニングツリーをディセーブルにすることと同じであり、スパニングツリー ループが発 生することがあります。

スイッチ全体または 1 つのインターフェイスで BPDU フィルタリング機能をイネーブルにできます。

### <span id="page-2-1"></span>**UplinkFast** の概要

階層型ネットワークに配置されたスイッチは、バックボーン スイッチ、ディストリビューション ス イッチ、およびアクセス スイッチに分類できます。図 [19-2](#page-3-0) に、ディストリビューション スイッチおよ びアクセス スイッチに少なくとも 1 つの冗長リンクが確保されている複雑なネットワークの例を示し ます。冗長リンクは、ループを防止するために、スパニングツリーによってブロックされています。

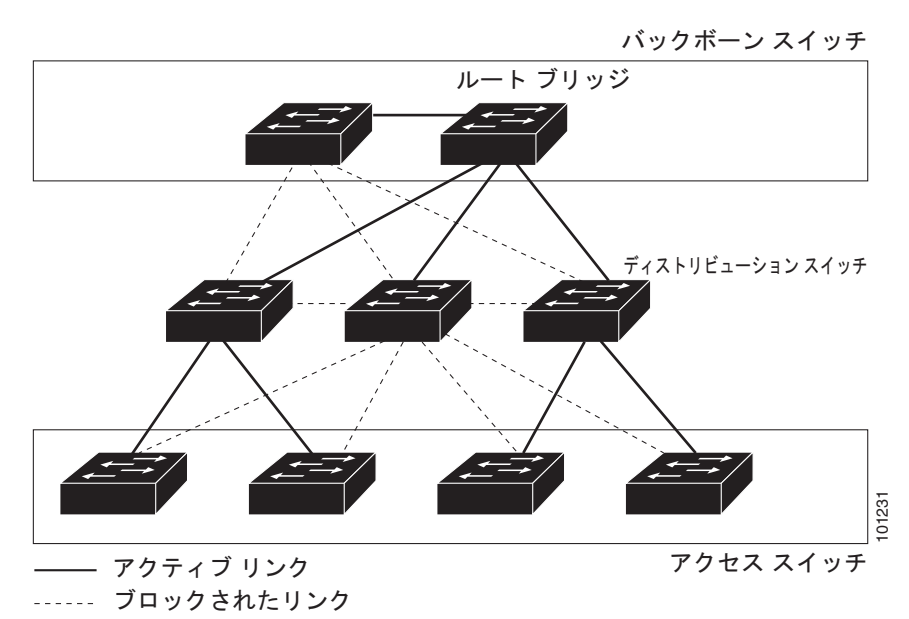

<span id="page-3-0"></span>図 **19-2** 階層型ネットワークのスイッチ

スイッチの接続が切断されると、スイッチはスパニングツリーが新しいルート ポートを選択すると同 時に代替パスの使用を開始します。リンクやスイッチに障害が発生した場合、またはスパニングツリー が再設定された場合は、**spanning-tree uplinkfast** グローバル コンフィギュレーション コマンドを使 用して UplinkFast をイネーブルにすることにより、新しいルート ポートを短時間で選択できます。 ルート ポートは、通常のスパニングツリー手順とは異なり、リスニング ステートおよびラーニング ス テートを経由せず、ただちにフォワーディング ステートに移行します。

スパニングツリーが新規ルート ポートを再設定すると、他のインターフェイスはネットワークにマル チキャスト パケットをフラッディングし、インターフェイス上で学習した各アドレスにパケットを送 信します。max-update-rate パラメータの値を小さくすることで、これらのマルチキャスト トラフィッ クのバーストを制限できます(このパラメータはデフォルトで毎秒 150 パケットです)。ただし、0 を 入力すると、ステーション学習フレームが生成されないので、接続切断後スパニングツリー トポロジ がコンバージェンスする速度が遅くなります。

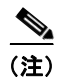

(注) UplinkFast は、ネットワークのアクセスまたはエッジに位置する、ワイヤリング クローゼットのス イッチで非常に有効です。バックボーン デバイスには適していません。他のアプリケーションにこの 機能を使用しても、有効とは限りません。

UplinkFast は、直接リンク障害発生後に高速コンバージェンスを行い、アップリンク グループを使用 して、冗長レイヤ 2 リンク間でロード バランシングを実行します。アップリンク グループは、(VLAN ごとの)レイヤ 2 インターフェイスの集合であり、いかなるときも、その中の 1 つのインターフェイス だけが転送を行います。つまり、アップリンク グループは、(転送を行う)ルート ポートと、(セルフ ループを行うポートを除く)ブロックされたポートの集合で構成されます。アップリンク グループは、 転送中のリンクで障害が起きた場合に代替パスを提供します。

図 [19-3](#page-4-1) は、リンク障害が発生していないときのトポロジー例です。ルート スイッチであるスイッチ A は、リンク L1 を介してスイッチ B に、リンク L2 を介してスイッチ C に直接接続されています。ス イッチ B に直接接続されているスイッチ C のレイヤ 2 インターフェイスは、ブロッキング ステートで す。

<span id="page-4-1"></span>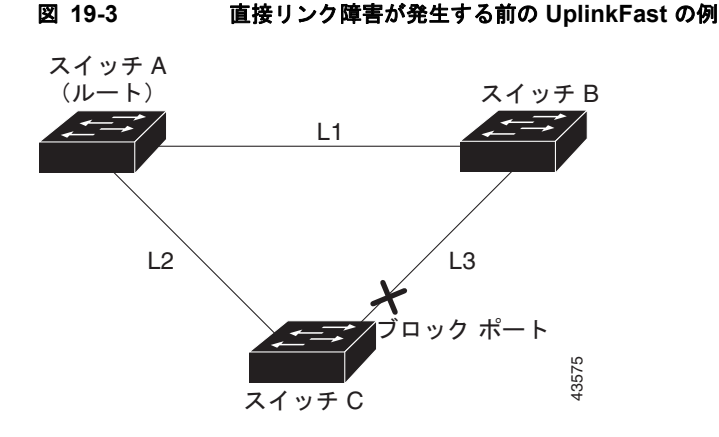

C が、ルート ポートの現在アクティブ リンクである L2 でリンク障害(直接リンク障害)を検出する と、UplinkFast がスイッチ C でブロックされていたインターフェイスのブロックを解除し、リスニン グ ステートおよびラーニング ステートを経由せずに、直接フォワーディング ステートに移行させます (図 [19-4](#page-4-2) を参照)。この切り替えに必要な時間は、約 1 ~ 5 秒です。

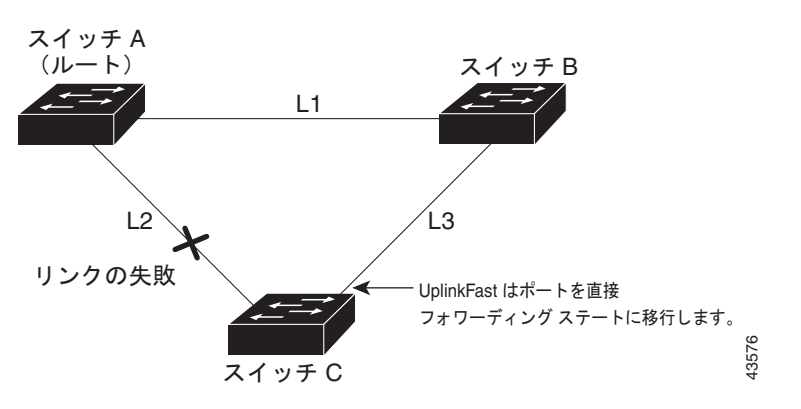

#### <span id="page-4-2"></span>図 **19-4** 直接リンク障害が発生したあとの **UplinkFast** の例

### <span id="page-4-0"></span>**BackboneFast** の概要

BackboneFast は、バックボーンのコアにおける間接障害を検出します。BackboneFast は、UplinkFast 機能を補完するテクノロジーです。UplinkFast は、アクセス スイッチに直接接続されたリンクの障害 に対応します。BackboneFast は、最大エージング タイマーを最適化します。最大エージング タイマー によって、スイッチがインターフェイスで受信したプロトコル情報を保存しておく時間の長さが制御さ れます。スイッチが別のスイッチの指定ポートから下位 BPDU を受信した場合、BPDU は他のスイッ チでルートまでのパスが失われた可能性を示すシグナルとなり、BackboneFast はルートまでの別のパ スを見つけようとします。

BackboneFast をイネーブルにするには、**spanning-tree backbonefast** グローバル コンフィギュレー ション コマンドを使用します。スイッチ上のルート ポートまたはブロック インターフェイスが指定ス イッチから下位 BPDU を受信すると、BackboneFast が開始します。下位 BPDU は、ルート ブリッジ と指定スイッチの両方を宣言しているスイッチを識別します。スイッチが下位 BPDU を受信した場合、 そのスイッチが直接接続されていないリンク(*間接*リンク)で障害が発生したことを意味します(指定 スイッチとルート スイッチ間の接続が切断されています)。スパニングツリーのルールとして、 **spanning-tree vlan** *vlan-id max-age* グローバル コンフィギュレーション コマンドによって設定された 最大エージング タイムの間、スイッチは下位 BPDU を無視します。

スイッチは、ルート スイッチへの代替パスの有無を判別します。下位 BPDU がブロック インターフェ イスに到達した場合、スイッチ上のルート ポートおよび他のブロック インターフェイスがルート ス イッチへの代替パスになります (セルフループ ポートは、ルート スイッチへの代替パスとは見なされ ません)。下位 BPDU がルート ポートに到達した場合、すべてのブロック インターフェイスがルート スイッチへの代替パスになります。下位 BPDU がルート ポートに到達し、しかもブロック インター フェイスがない場合、スイッチはルート スイッチへの接続が切断されたものと見なし、ルート ポート の最大エージング タイムが経過するまで待ち、通常のスパニングツリー ルールに従ってルート スイッ チになります。

スイッチが代替パスでルート スイッチに到達できる場合、スイッチはその代替パスを使用して、Root Link Query(RLQ)要求を送信します。スイッチは、すべての代替パスに RLQ 要求を送信し、ネット ワーク内の他のスイッチからの RLQ 応答を待機します。

ルートへの代替パスがまだ存在していると判断したスイッチは、下位 BPDU を受信したインターフェ イスの最大エージング タイムが経過するまで待ちます。ルート スイッチへのすべての代替パスが、ス イッチとルート スイッチ間の接続が切断されていることを示している場合、スイッチは RLQ 応答を受 信したインターフェイスの最大エージング タイムを満了させます。1 つまたは複数の代替パスからルー ト スイッチへ引き続き接続できる場合、スイッチは下位 BPDU を受信したすべてのインターフェイス を指定ポートにして、(ブロッキング ステートになっていた場合)ブロッキング ステートを解除し、リ スニング ステート、ラーニング ステートを経てフォワーディング ステートに移行させます。

図 [19-5](#page-5-0) は、リンク障害が発生していないときのトポロジー例です。ルート スイッチであるスイッチ A はリンク L1 を介してスイッチ B に、リンク L2 を介してスイッチ C に直接接続されています。スイッ チ B に直接接続されているスイッチ C のレイヤ 2 インターフェイスは、ブロッキング ステートです。

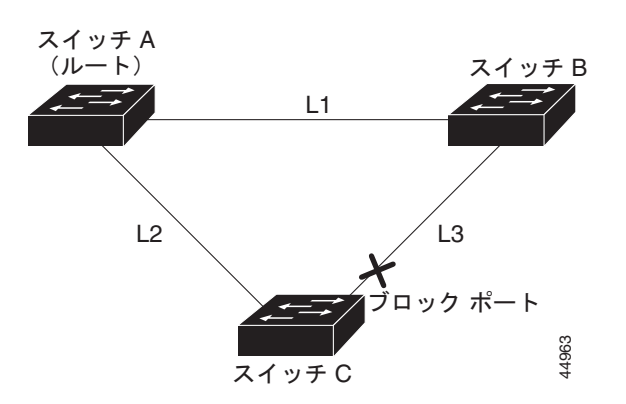

<span id="page-5-0"></span>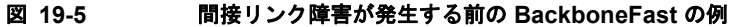

図 [19-6](#page-6-1) のリンク L1 で障害が発生した場合、スイッチ C はリンク L1 に直接接続されていないので、そ の障害を検出できません。一方スイッチ B は、L1 によってルート スイッチに直接接続されているため 障害を検出し、スイッチ B 自身をルートとして選定して、自らをルートとして特定した状態で BPDU をスイッチ C へ送信し始めます。スイッチ B から下位 BPDU を受信したスイッチ C は、間接障害が発 生していると見なします。この時点で、BackboneFast は、スイッチ C のブロック インターフェイス を、インターフェイスの最大エージング タイムが満了するまで待たずに、ただちにリスニング ステー トに移行させます。BackboneFast は、次に、スイッチ C のレイヤ 2 インターフェイスをフォワーディ ング ステートに移行させ、スイッチ B からスイッチ A へのパスを設定します。ルートスイッチの選択 には約 30 秒必要です。これは転送遅延時間がデフォルトの 15 秒に設定されていればその倍の時間で す。図 [19-6](#page-6-1) に、BackboneFast がリンク L1 で発生した障害に応じてどのようにトポロジーを再設定す るかを示します。

<span id="page-6-1"></span>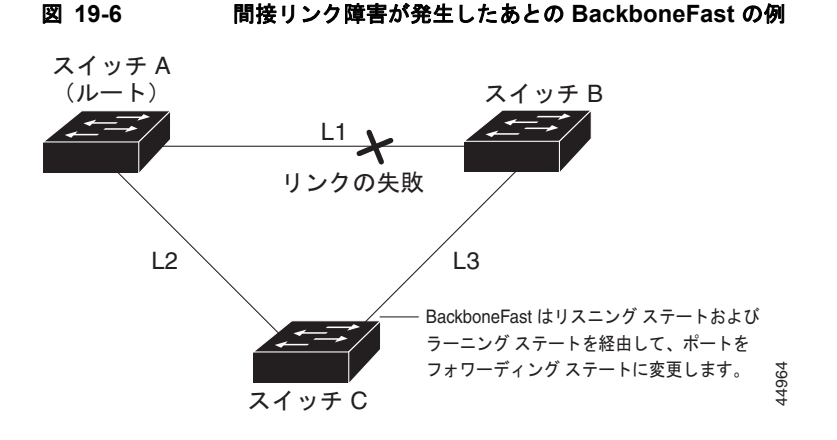

図 [19-7](#page-6-2) のように、新しいスイッチがメディア共有型トポロジに組み込まれた場合、認識された指定ス イッチ(スイッチ B)から下位 BPDU が届いていないので、BackboneFast はアクティブになりませ ん。新しいスイッチは、自身がルート スイッチであることを伝える下位 BPDU の送信を開始します。 ただし、他のスイッチはこれらの下位 BPDU を無視し、新しいスイッチはスイッチ B がルート スイッ チであるスイッチ A への指定スイッチであることを学習します。

<span id="page-6-2"></span>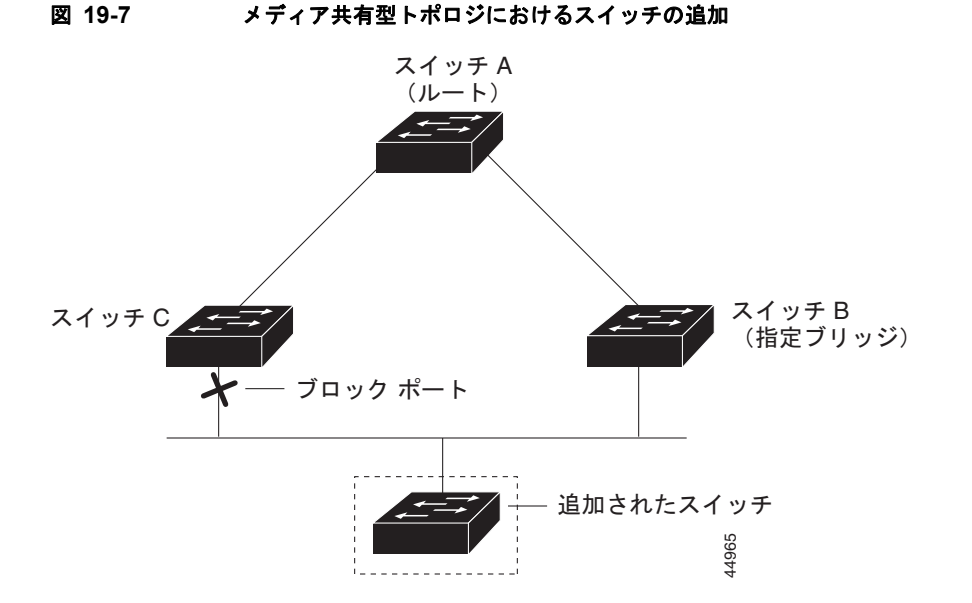

## <span id="page-6-0"></span>**EtherChannel** ガードの概要

EtherChannel ガードを使用すると、スイッチと接続したデバイス間での EtherChannel の設定の矛盾を 検出できます。スイッチ インターフェイスは EtherChannel として設定されているものの、もう一方の デバイスのインターフェイスではその設定が行われていない場合、設定の矛盾が発生します。また、 EtherChannel の両端でチャネルのパラメータが異なる場合にも、設定の矛盾が発生します。 EtherChannel 設定時の注意事項については、「EtherChannel 設定時の注意事項」(P.34-9)を参照して ください。

スイッチが、他のデバイス上で設定の矛盾を検出した場合、EtherChannel ガードは、スイッチのイン ターフェイスを errdisable ステートにし、エラー メッセージを表示します。

**spanning-tree etherchannel guard misconfig** グローバル コンフィギュレーション コマンドを使用し てこの機能をイネーブルにできます。

## <span id="page-7-0"></span>ルート ガードの概要

サービス プロバイダー(SP)のレイヤ 2 ネットワークには、SP 以外が所有するスイッチへの接続が多 く含まれている場合があります。このようなトポロジでは、スパニングツリーが再構成され、カスタ マー スイッチをルート スイッチとして選択する可能性があります(図 [19-8](#page-8-2))。この状況を防ぐには、 カスタマー ネットワーク内のスイッチに接続する SP スイッチ インターフェイス上でルート ガード機 能をイネーブルに設定します。スパニングツリーの計算によってカスタマー ネットワーク内のイン ターフェイスがルート ポートとして選択されると、ルート ガードがそのインターフェイスを root-inconsistent(ブロッキング)ステートにして、カスタマーのスイッチがルート スイッチにならな いように、またはルートへのパスに組み込まれないようにします。

SP ネットワーク外のスイッチがルート スイッチになると、インターフェイスがブロックされ (root-inconsistent ステートになり)、スパニングツリーが新しいルート スイッチを選択します。カスタ マーのスイッチがルート スイッチになることはなく、ルートへのパスに組み込まれることもありませ  $h_{\circ}$ 

スイッチが MST モードで動作している場合、ルート ガードが強制的にそのインターフェイスを指定 ポートにします。また、境界ポートがルート ガードによって Internal Spanning-Tree(IST)インスタ ンスでブロックされている場合にも、このインターフェイスはすべての MST インスタンスでもブロッ クされます。境界ポートは、指定スイッチが IEEE 802.1D スイッチまたは異なる MST リージョン設定 を持つスイッチのいずれかである LAN に接続されるインターフェイスです。

1 つのインターフェイス上でルート ガードをイネーブルにすると、そのインターフェイスが所属するす べての VLAN にルート ガードが適用されます。VLAN は、MST インスタンスに対してグループ化さ れた後、マッピングされます。

**spanning-tree guard root** インターフェイス コンフィギュレーション コマンドを使用してこの機能を イネーブルにできます。

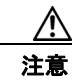

注意 ルート ガード機能は使い方を誤ると、接続が切断されることがあります。

<span id="page-8-2"></span>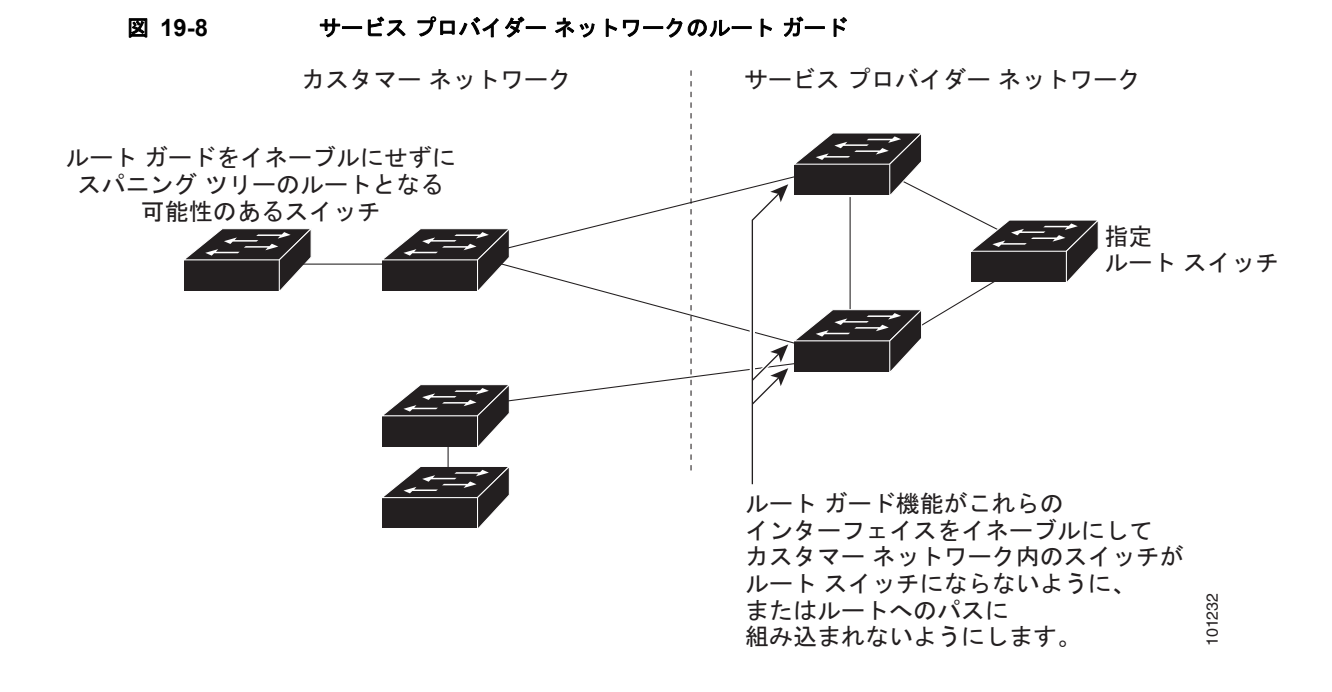

## <span id="page-8-1"></span>ループ ガードの概要

ループ ガードを使用すると、代替ポートまたはルート ポートが、単一方向リンクの原因となる障害に よって指定ポートになることを防ぎます。この機能は、スイッチド ネットワーク全体でイネーブルに した場合に最も効果があります。ループ ガードによって、代替ポートおよびルート ポートが指定ポー トになることが防止され、スパニングツリーがルート ポートまたは代替ポートで BPDU を送信するこ とはありません。

**spanning-tree loopguard default** グローバル コンフィギュレーション コマンドを使用してこの機能を イネーブルにできます。

スイッチが PVST+ または Rapid PVST+ モードで動作している場合、ループ ガードによって、代替 ポートおよびルート ポートが指定ポートになることが防止され、スパニングツリーがルート ポートま たは代替ポートで BPDU を送信することはありません。

スイッチが MST モードで動作しているとき、ループ ガードによってすべての MST インスタンスでイ ンターフェイスがブロックされている場合でのみ、非境界ポートで BPDU を送信しません。境界ポー トでは、ループ ガードがすべての MST インスタンスでインターフェイスをブロックします。

## <span id="page-8-0"></span>オプションのスパニングツリー機能の設定

ここでは、次の設定について説明します。

- **•** [「オプションのスパニングツリー機能のデフォルト設定」\(](#page-9-0)P.19-10)
- **•** [「オプションのスパニングツリー設定時の注意事項」\(](#page-9-1)P.19-10)
- **•** 「PortFast [のイネーブル化」\(](#page-9-2)P.19-10)(任意)
- **•** 「BPDU [ガードのイネーブル化」\(](#page-10-0)P.19-11)(任意)
- **•** 「BPDU [フィルタリングのイネーブル化」\(](#page-11-0)P.19-12)(任意)
- **•** 「冗長リンク用 UplinkFast [のイネーブル化」\(](#page-13-0)P.19-14)(任意)
- **•** 「BackboneFast [のイネーブル化」\(](#page-13-1)P.19-14)(任意)
- **•** 「EtherChannel [ガードのイネーブル化」\(](#page-14-0)P.19-15)(任意)
- **•** 「ルート [ガードのイネーブル化」\(](#page-15-0)P.19-16)(任意)
- **•** 「ループ [ガードのイネーブル化」\(](#page-15-1)P.19-16)(任意)

### <span id="page-9-0"></span>オプションのスパニングツリー機能のデフォルト設定

表 [19-1](#page-9-3) に、オプションのスパニングツリー機能のデフォルト設定を示します。

#### <span id="page-9-3"></span>表 **19-1** オプションのスパニングツリー機能のデフォルト設定

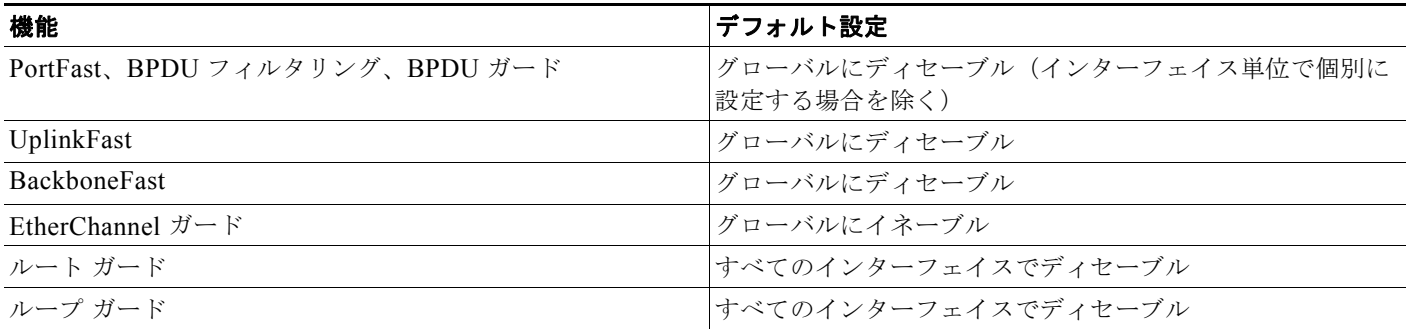

## <span id="page-9-1"></span>オプションのスパニングツリー設定時の注意事項

スイッチで PVST+、Rapid PVST+、または MSTP が稼働している場合、PortFast、BPDU ガード、 BPDU フィルタリング、EtherChannel ガード、ルート ガード、またはループ ガードを設定できます。 Rapid PVST+ または MSTP 用に、UplinkFast または BackboneFast 機能を設定できます。ただし、ス パニングツリー モードを PVST+ に変更するまで、この機能はディセーブル (非アクティブ)のままで す。

## <span id="page-9-2"></span>**PortFast** のイネーブル化

PortFast 機能がイネーブルに設定されているインターフェイスは、標準の転送遅延時間の経過を待たず に、ただちにスパニングツリー フォワーディング ステートに移行されます。

⁄!\

注意 PortFast を使用するのは、単一エンド ステーションをアクセス ポートまたはトランク ポートに接 続する場合に*限定*してください。スイッチまたはハブに接続するインターフェイス上でこの機能を イネーブルにすると、スパニングツリーがネットワーク ループを検出または阻止できなくなり、そ の結果、ブロードキャスト ストームおよびアドレス ラーニングの障害が起きる可能性があります。

音声 VLAN 機能をイネーブルにすると、PortFast 機能が自動的にイネーブルになります。音声 VLAN をディセーブルにしても、PortFast 機能は自動的にディセーブルになりません。詳細については、 第 14 章「音声 VLAN の設定」を参照してください。

スイッチで PVST+、Rapid PVST+、または MSTP が稼働している場合、この機能をイネーブルにでき ます。

PortFast をイネーブルにするには、特権 EXEC モードで次の手順を実行します。この手順は任意です。

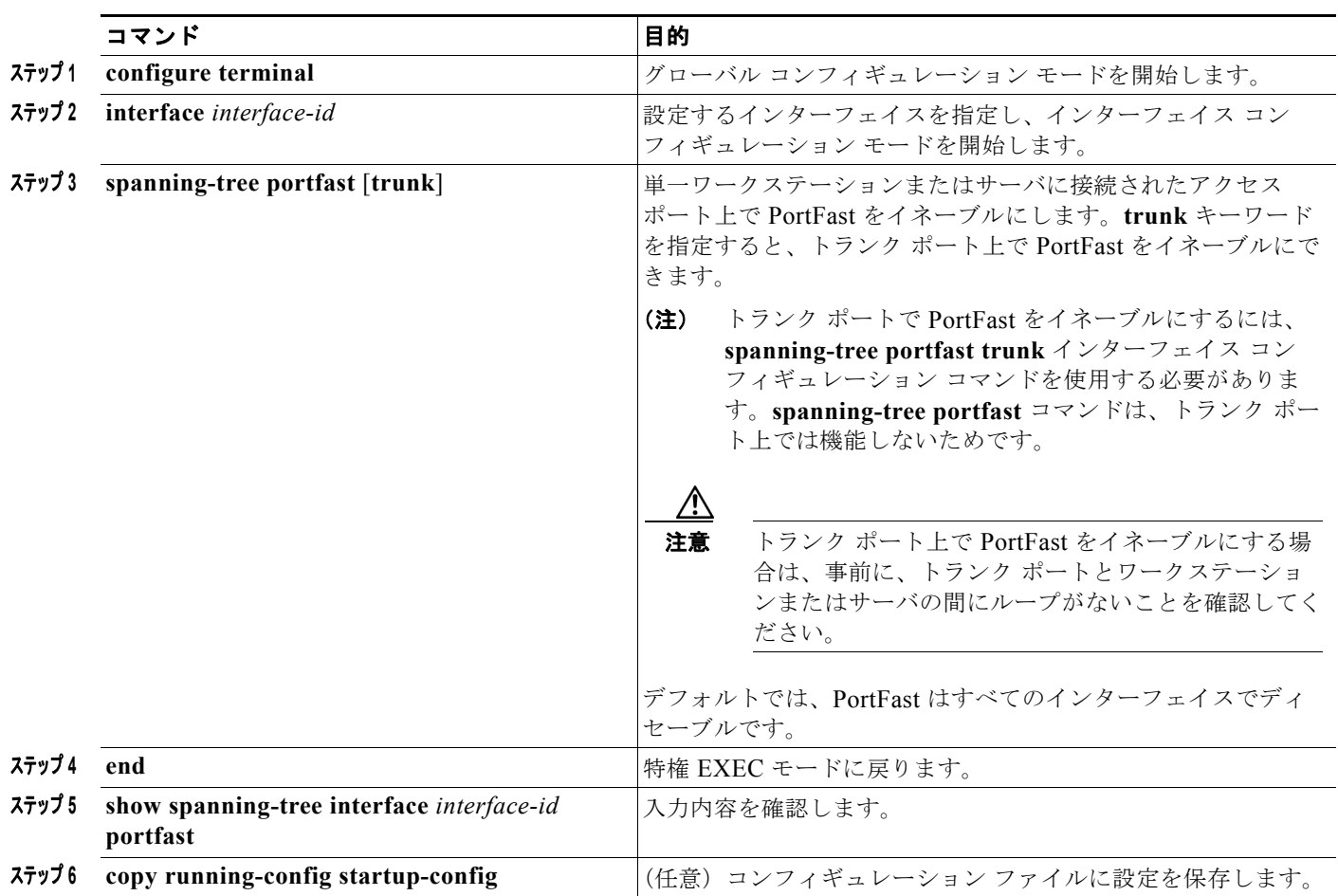

 $\mathscr{P}$ 

(注) **spanning-tree portfast default** グローバル コンフィギュレーション コマンドを使用すると、すべての 非トランク ポート上で PortFast 機能をグローバルにイネーブルにできます。

PortFast 機能をディセーブルにするには、**spanning-tree portfast disable** インターフェイス コンフィ ギュレーション コマンドを使用します。

## <span id="page-10-0"></span>**BPDU** ガードのイネーブル化

PortFast 対応ポート(PortFast 動作ステートのポート)で BPDU ガードをグローバルにイネーブルに すると、スパニングツリーは BPDU を受信する PortFast 対応ポートをシャットダウンします。

設定が有効であれば、PortFast 対応ポートは BPDU を受信しません。PortFast 対応ポートが BPDU を 受信した場合は、許可されていないデバイスの接続などの無効な設定が存在することを示しており、 BPDU ガード機能によってポートは errdisable ステートになります。この状態になると、スイッチは違 反が発生したポート全体をシャットダウンします。

ポートをシャットダウンしないようにするには、**errdisable detect cause bpduguard shutdown vlan** グローバル コンフィギュレーション コマンドを使用して、違反が発生したポート上の原因となってい る VLAN だけをシャットダウンします。

手動でポートを再び動作させなければならないので、BPDU ガード機能は無効な設定に対する安全対 策になります。サービスプロバイダー ネットワーク内でアクセス ポートがスパニングツリーに参加し ないようにするには、BPDU ガード機能を使用します。

注意 PortFast は、エンド ステーションに接続するポートに限って設定します。そうしないと、偶発的な トポロジ ループが原因でデータ パケット ループが発生し、スイッチおよびネットワークの動作が 妨げられるおそれがあります。

PortFast 機能をイネーブルにしなくても、**spanning-tree bpduguard enable** インターフェイス コン フィギュレーション コマンドを使用して、任意のポートで BPDU ガードをイネーブルにすることもで きます。BPDU を受信したポートは、errdisable ステートになります。

スイッチで PVST+、Rapid PVST+、または MSTP が稼働している場合、BPDU ガード機能をイネー ブルにできます。

BPDU ガード機能をグローバルにイネーブルにするには、特権 EXEC モードで次の手順を実行します。 この手順は任意です。

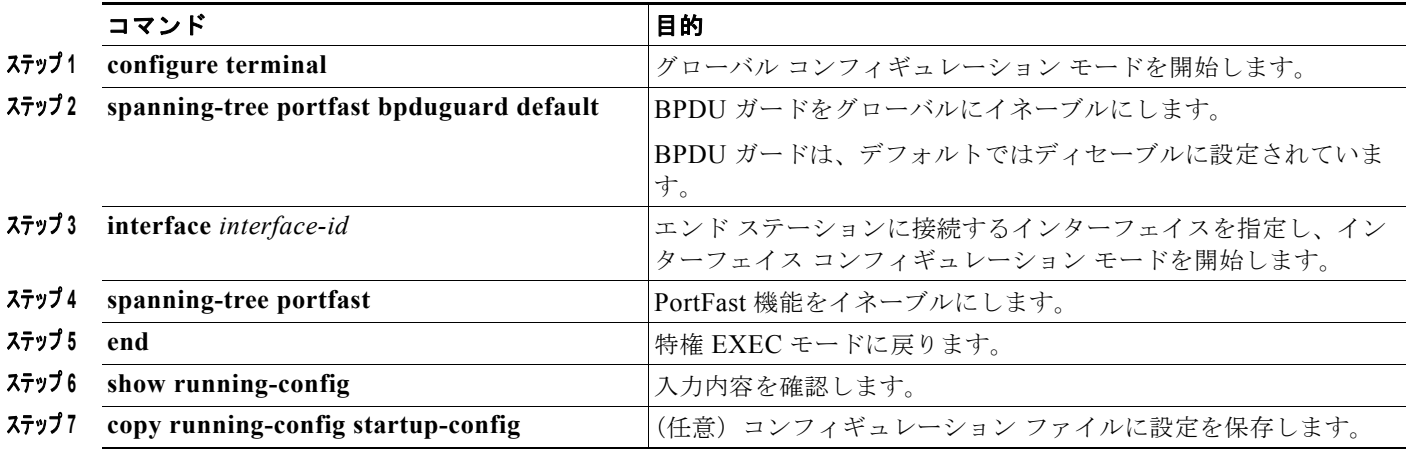

BPDU ガードをディセーブルにするには、**no spanning-tree portfast bpduguard default** グローバル コンフィギュレーション コマンドを使用します。

**no spanning-tree portfast bpduguard default** グローバル コンフィギュレーション コマンドの設定を 上書きするには、**spanning-tree bpduguard enable** インターフェイス コンフィギュレーション コマン ドを使用します。

## <span id="page-11-0"></span>**BPDU** フィルタリングのイネーブル化

PortFast 対応インターフェイスで BPDU フィルタリングをグローバルにイネーブルにすると、PortFast 動作ステートのインターフェイスは BPDU を送受信できなくなります。ただし、リンクが確立してか らスイッチが発信 BPDU のフィルタリングを開始するまでの間に、このインターフェイスから BPDU がいくつか送信されます。これらのインターフェイスに接続されたホストが BPDU を受信しないよう

にするには、スイッチ上で BPDU フィルタリングをグローバルにイネーブルにする必要があります。 BPDU を受信した PortFast 対応インターフェイスでは PortFast 動作ステータスが解除され、BPDU フィルタリングがディセーブルになります。

注意 PortFast は、エンド ステーションに接続するインターフェイスに限って設定します。そうしない と、予期しないトポロジ ループが原因でデータのパケット ループが発生し、スイッチおよびネット ワークの動作が妨げられることがあります。

PortFast 機能をイネーブルにしなくても、**spanning-tree bpdufilter enable** インターフェイス コン フィギュレーション コマンドを使用して、任意のインターフェイスで BPDU フィルタリングをイネー ブルにすることもできます。このコマンドを実行すると、インターフェイスは BPDU を送受信できな くなります。

注意 BPDU フィルタリングを特定のインターフェイス上でイネーブルにすることは、そのインターフェ イス上でスパニングツリーをディセーブルにすることと同じであり、スパニングツリー ループが発 生することがあります。

スイッチで PVST+、Rapid PVST+、または MSTP が稼働している場合、BPDU フィルタリング機能 をイネーブルにできます。

BPDU フィルタリング機能をグローバルにイネーブルにするには、特権 EXEC モードで次の手順を実 行します。この手順は任意です。

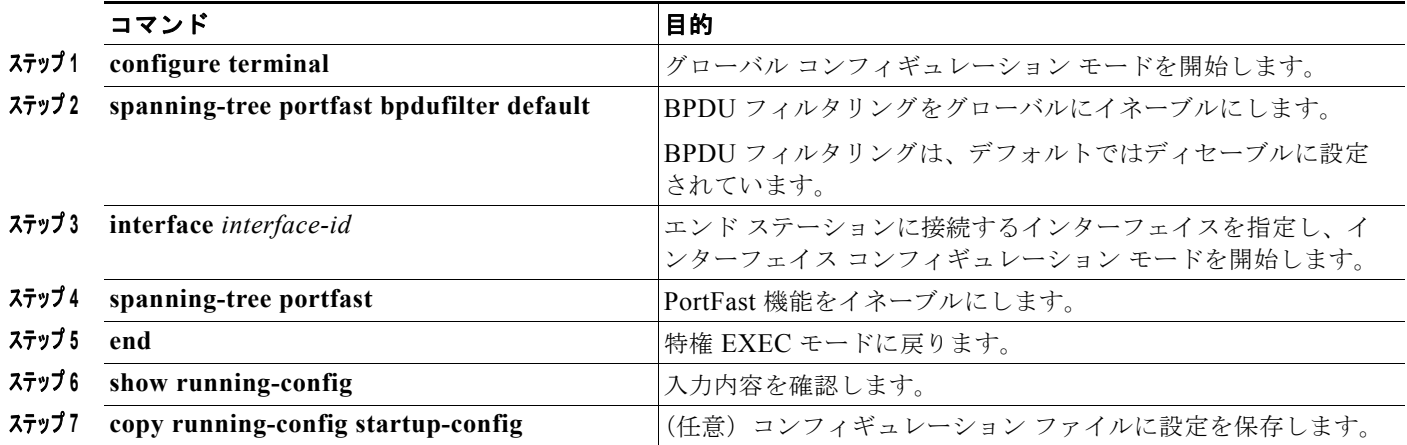

BPDU フィルタリングをディセーブルにするには、**no spanning-tree portfast bpdufilter default** グ ローバル コンフィギュレーション コマンドを使用します。

**no spanning-tree portfast bpdufilter default** グローバル コンフィギュレーション コマンドの設定を上 書きするには、**spanning-tree bpdufilter enable** インターフェイス コンフィギュレーション コマンド を使用します。

## <span id="page-13-0"></span>冗長リンク用 **UplinkFast** のイネーブル化

スイッチ プライオリティが設定されている VLAN 上で UplinkFast をイネーブルにすることはできませ ん。スイッチ プライオリティが設定されている VLAN 上で UplinkFast をイネーブルにする場合は、最 初に **no spanning-tree vlan** *vlan-id* **priority** グローバル コンフィギュレーション コマンドを使用する ことによって、VLAN のスイッチ プライオリティをデフォルト値に戻す必要があります。

(注) UplinkFast をイネーブルにすると、スイッチのすべての VLAN に影響します。個々の VLAN につい て UplinkFast を設定することはできません。

Rapid PVST+ または MSTP 用に、UplinkFast 機能を設定できます。ただし、スパニングツリー モード を PVST+ に変更するまで、この機能はディセーブル(非アクティブ)のままです。

UplinkFast をイネーブルにするには、特権 EXEC モードで次の手順を実行します。この手順は任意で す。

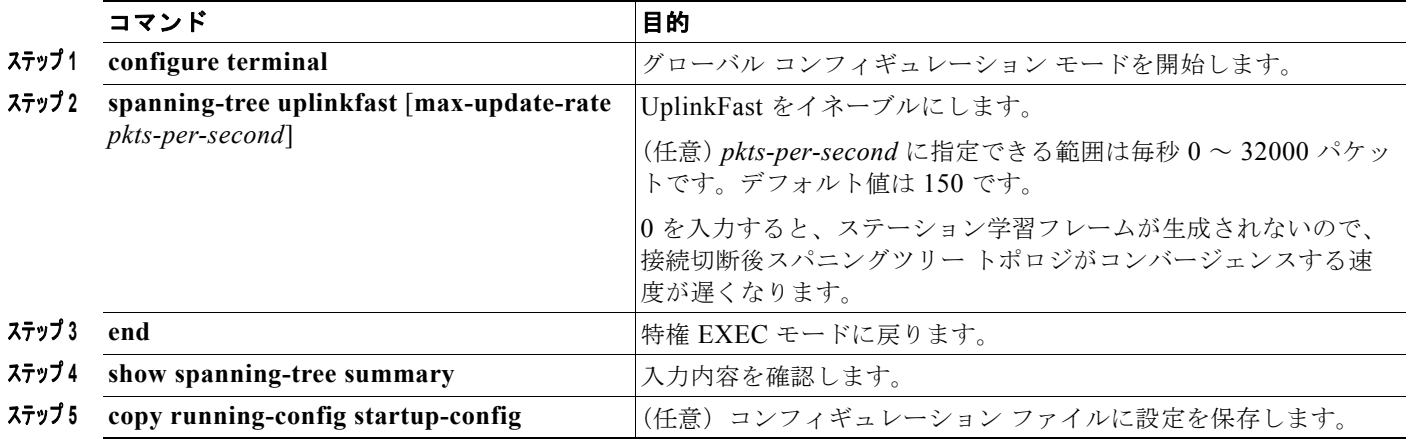

UplinkFast をイネーブルにすると、すべての VLAN のスイッチ プライオリティは 49152 に設定されま す。UplinkFast をイネーブルにする場合、または UplinkFast がすでにイネーブルに設定されている場 合に、パス コストを 3000 未満の値に変更すると、すべてのインターフェイスおよび VLAN トランク のパス コストが 3000 だけ増加します(パス コストを 3000 以上の値に変更した場合、パス コストは変 更されません)。スイッチ プライオリティおよびパス コストを変更すると、スイッチがルート スイッ チになる可能性が低くなります。

デフォルト値を変更していない場合、UplinkFast をディセーブルにすると、すべての VLAN のスイッ チ プライオリティとすべてのインターフェイスのパス コストがデフォルト値に設定されます。

アップデート パケット レートをデフォルトの設定値に戻す場合は、**no spanning-tree uplinkfast max-update-rate** グローバル コンフィギュレーション コマンドを使用します。UplinkFast をディセー ブルにする場合は、**no spanning-tree uplinkfast** コマンドを使用します。

## <span id="page-13-1"></span>**BackboneFast** のイネーブル化

BackboneFast をイネーブルにすると、間接リンク障害を検出し、スパニングツリーの再構成をより早 く開始できます。

(注) BackboneFast を使用する場合は、ネットワーク上のすべてのスイッチでイネーブルにする必要があり ます。BackboneFast は、トークンリング VLAN ではサポートされません。この機能は他社製スイッチ での使用にサポートされています。

Rapid PVST+ または MSTP 用に、BackboneFast 機能を設定できます。ただし、スパニングツリー モードを PVST+ に変更するまで、この機能はディセーブル(非アクティブ)のままです。

BackboneFast をイネーブルにするには、特権 EXEC モードで次の手順を実行します。この手順は任意 です。

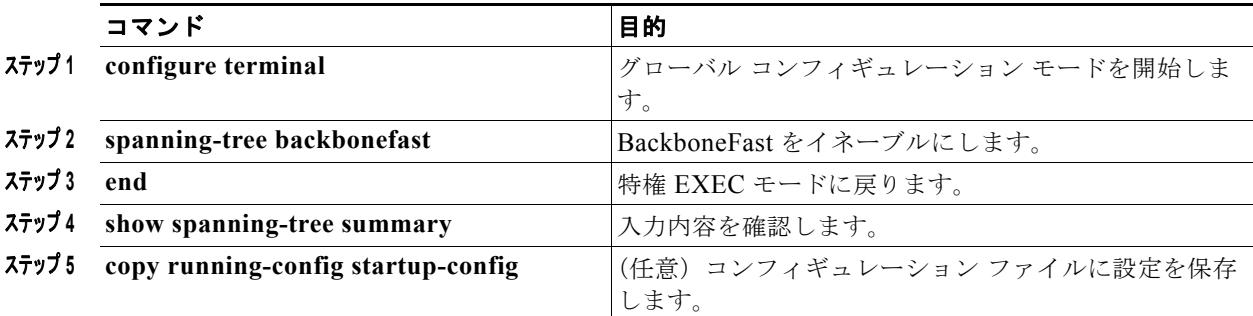

BackboneFast 機能をディセーブルにするには、**no spanning-tree backbonefast** グローバル コンフィ ギュレーション コマンドを使用します。

## <span id="page-14-0"></span>**EtherChannel** ガードのイネーブル化

スイッチで PVST+、Rapid PVST+、または MSTP が稼働している場合、EtherChannel の設定の矛盾 を検出する EtherChannel ガード機能をイネーブルにできます。

EtherChannel ガードをイネーブルにするには、特権 EXEC モードで次の手順を実行します。この手順 は任意です。

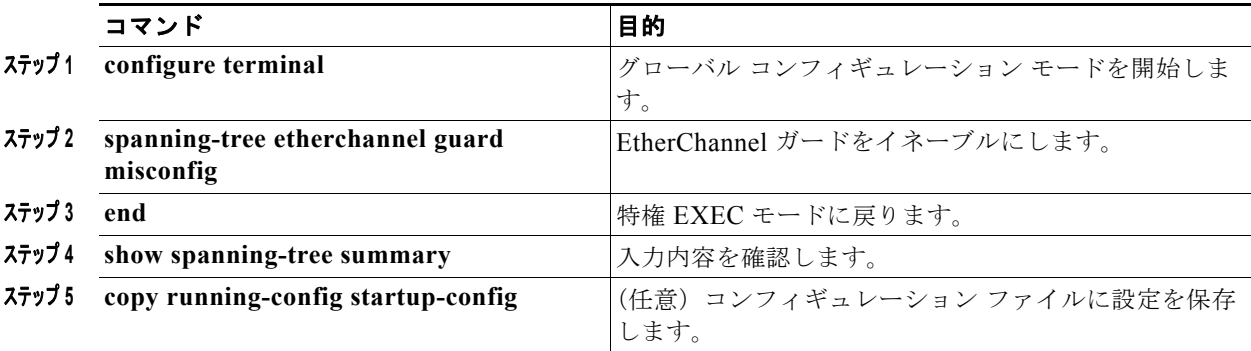

EtherChannel ガード機能をディセーブルにするには、**no spanning-tree etherchannel guard misconfig** グローバル コンフィギュレーション コマンドを使用します。

**show interfaces status err-disabled** 特権 EXEC コマンドを使用することで、EtherChannel の設定矛盾 が原因でディセーブルになっているスイッチ ポートを表示できます。リモート デバイス上では、**show etherchannel summary** 特権 EXEC コマンドを使用して、EtherChannel の設定を確認できます。

設定を修正した後、誤って設定していたポート チャネル インターフェイス上で、**shutdown** および **no shutdown** インターフェイス コンフィギュレーション コマンドを入力してください。

## <span id="page-15-0"></span>ルート ガードのイネーブル化

1 つのインターフェイス上でルート ガードをイネーブルにすると、そのインターフェイスが所属するす べての VLAN にルート ガードが適用されます。UplinkFast 機能が使用するインターフェイスで、ルー ト ガードをイネーブルにしないでください。UplinkFast を使用すると、障害発生時に(ブロック ス テートの)バックアップ インターフェイスがルート ポートになります。ただし、同時にルート ガード もイネーブルになっていた場合は、UplinkFast 機能が使用するすべてのバックアップ インターフェイ スが root-inconsistent (ブロック) ステートになり、フォワーディング ステートに移行できなくなりま す。

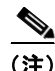

(注) ルート ガードとループ ガードの両方を同時にイネーブルにすることはできません。

スイッチで PVST+、Rapid PVST+、または MSTP が稼働している場合、この機能をイネーブルにでき ます。

インターフェイス上でルート ガードをイネーブルにするには、特権 EXEC モードで次の手順を実行し ます。この手順は任意です。

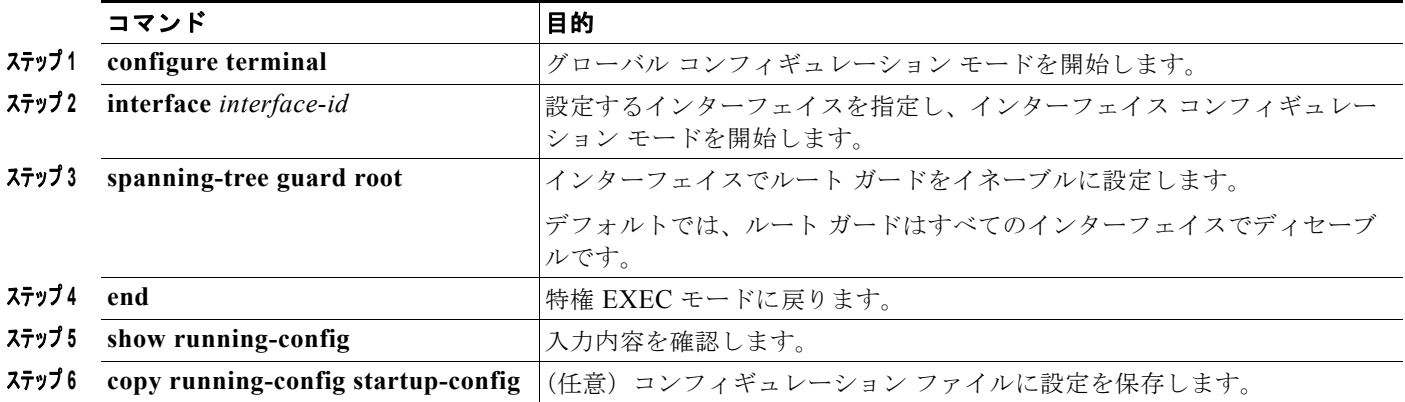

ルート ガードをディセーブルにするには、**no spanning-tree guard** インターフェイス コンフィギュ レーション コマンドを使用します。

## <span id="page-15-1"></span>ループ ガードのイネーブル化

ループ ガードを使用すると、代替ポートまたはルート ポートが、単一方向リンクの原因となる障害に よって指定ポートになることを防ぎます。この機能は、スイッチド ネットワーク全体に設定した場合 に最も効果があります。ループ ガードは、スパニングツリーがポイントツーポイントと見なすイン ターフェイス上でのみ動作します。

(注) ループ ガードとルート ガードの両方を同時にイネーブルにすることはできません。

スイッチで PVST+、Rapid PVST+、または MSTP が稼働している場合、この機能をイネーブルにでき ます。

ループ ガードをイネーブルにするには、特権 EXEC モードで次の手順を実行します。この手順は任意 です。

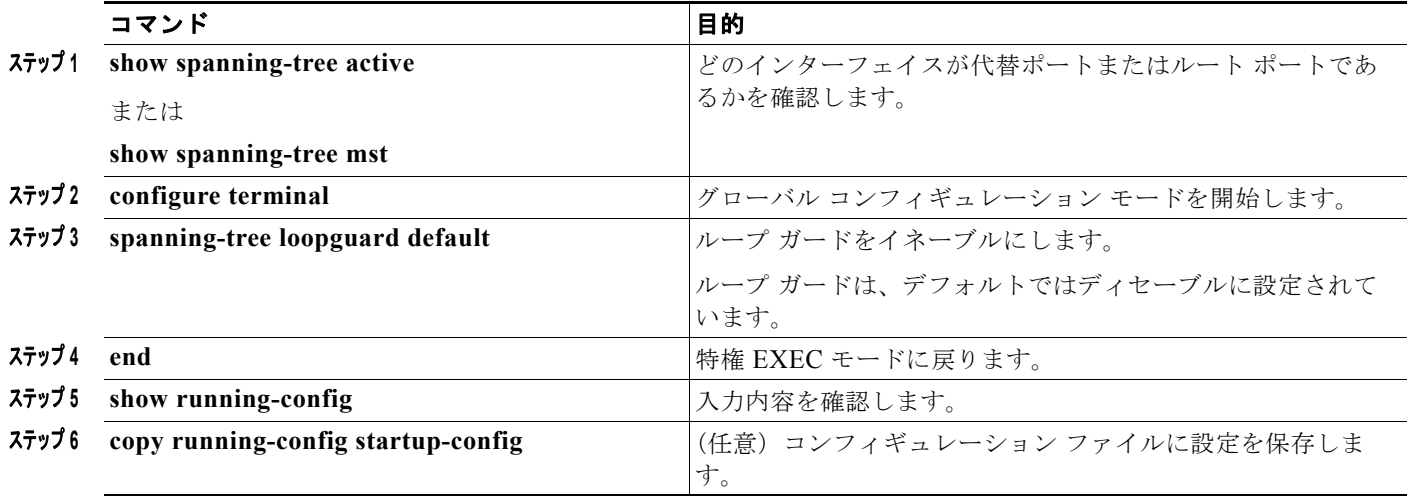

ループ ガードをグローバルにディセーブルにするには、**no spanning-tree loopguard default** グローバ ル コンフィギュレーション コマンドを使用します。**no spanning-tree loopguard default** グローバル コンフィギュレーション コマンドの設定を上書きするには、**spanning-tree guard loop** インターフェ イス コンフィギュレーション コマンドを使用します。

## <span id="page-16-0"></span>スパニングツリー ステータスの表示

スパニングツリー ステータスを表示するには、表 [19-2](#page-16-1) の特権 EXEC コマンドを 1 つまたは複数使用し ます。

#### <span id="page-16-1"></span>表 **19-2** スパニングツリー ステータスを表示するためのコマンド

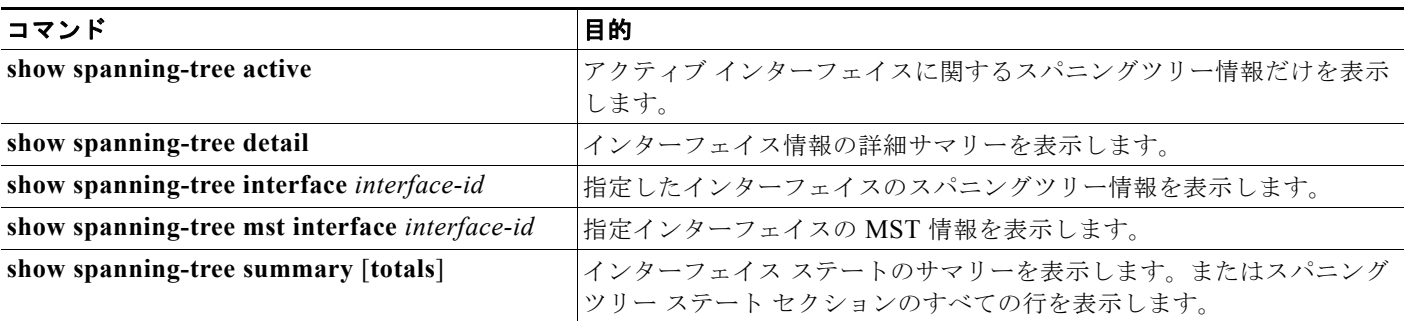

**clear spanning-tree** [**interface** *interface-id*] 特権 EXEC コマンドを使用して、スパニングツリー カウ ンタをクリアできます。

**show spanning-tree** 特権 EXEC コマンドの他のキーワードについては、このリリースに対応するコマ ンド リファレンスを参照してください。